#### How to Clear the Cache in ASYCUDA WORLD

# Step1: Clearing ".SOClassCache" Folder

# In Windows 7

### Click the "Start" Button

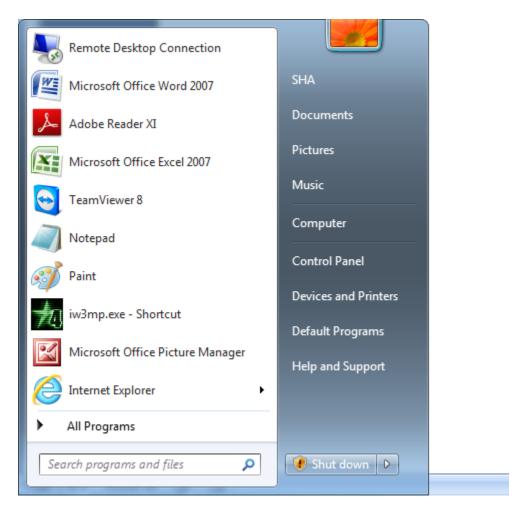

Click the Top Right Most Username(In this case Username is "SHA")

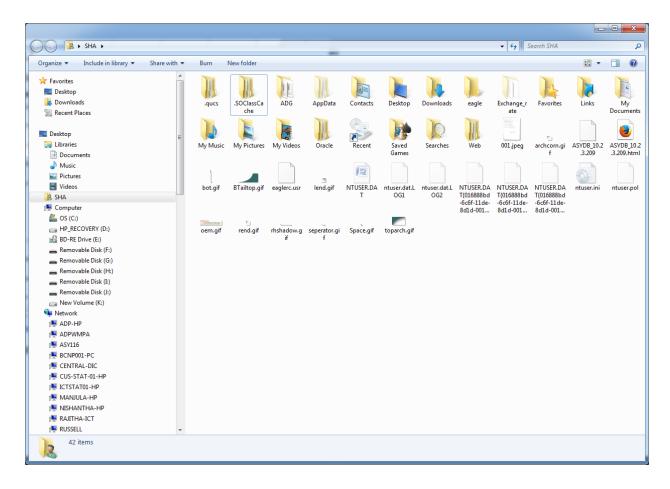

Right Click the ".SOClassCache" Folder

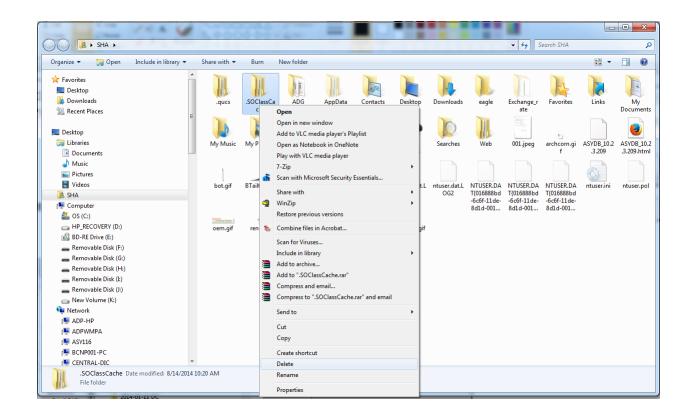

#### Click "Delete"

Then Restart the Machine and Log In to the ASYCUDA World Application as Usual.